# Découvrez Google Workspace for Education

Kit de rebranding

Février 2021

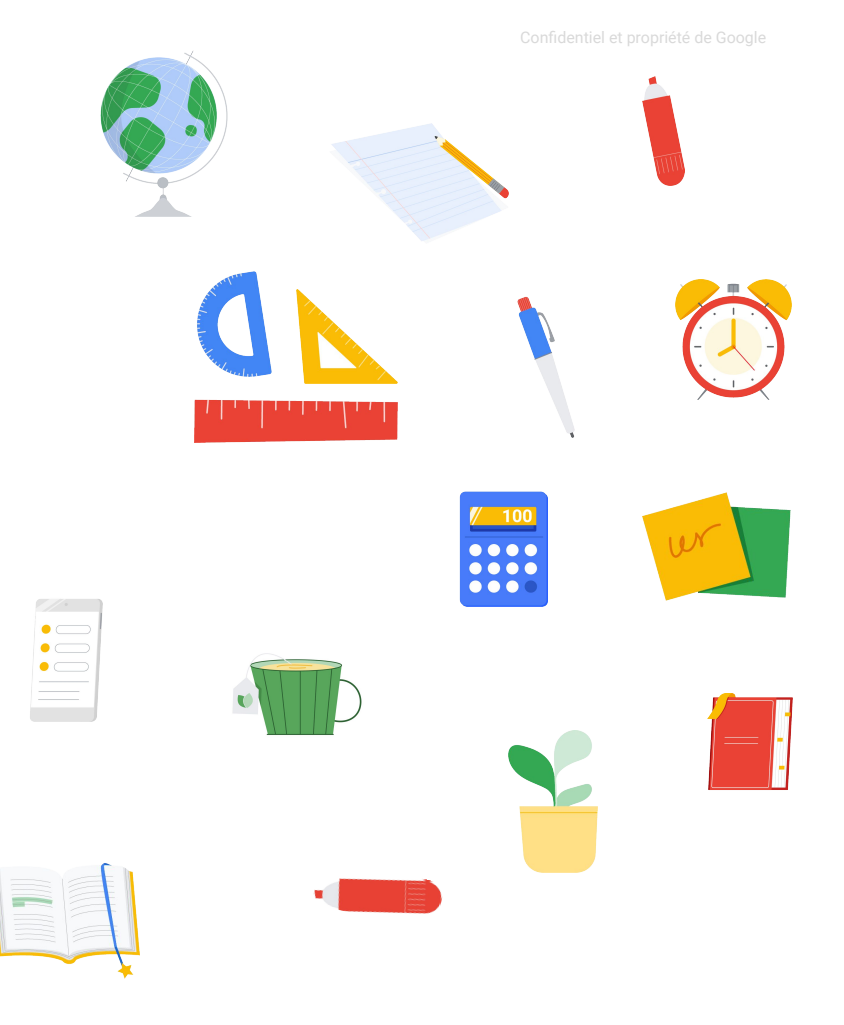

### Objectif de cette présentation

G Suite for Education a été rebaptisé Google Workspace for Education. Cette nouvelle suite s'accompagne de nouveaux logos.

Le présent document a été conçu pour vous aider à :

- comprendre ce qui a changé ;
- modifier les propriétés Web et les documents annexes faisant référence aux anciens nom et logos G Suite for Education, dès que votre établissement sera prêt ;
- informer les élèves, les enseignants, le personnel et les représentants légaux de ces changements.

**Google Workspace** for Education

### Sommaire

W Qu'est-ce qui a changé ? **[Présentation](#page-4-0)** [Nouveau logo](#page-5-0) [Nouvelles icônes de produits](#page-6-0) [Éditions Google Workspace](#page-7-0) [for Education](#page-7-0)

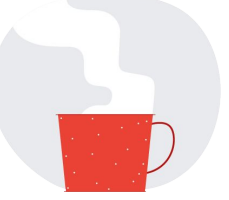

Modifier vos contenus

Logos et icônes téléchargeables. [et consignes d'utilisation](#page-10-0)

[Co-branding](#page-17-0)

[Comment décrire les](#page-18-0) [produits Google ?](#page-18-0)

[Checklist des éléments](#page-20-0)

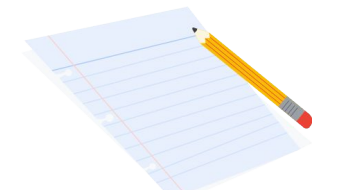

Informer sur les changements apportés

[Modèles d'e-mails](#page-23-0)

[Questions fréquentes](#page-24-0)

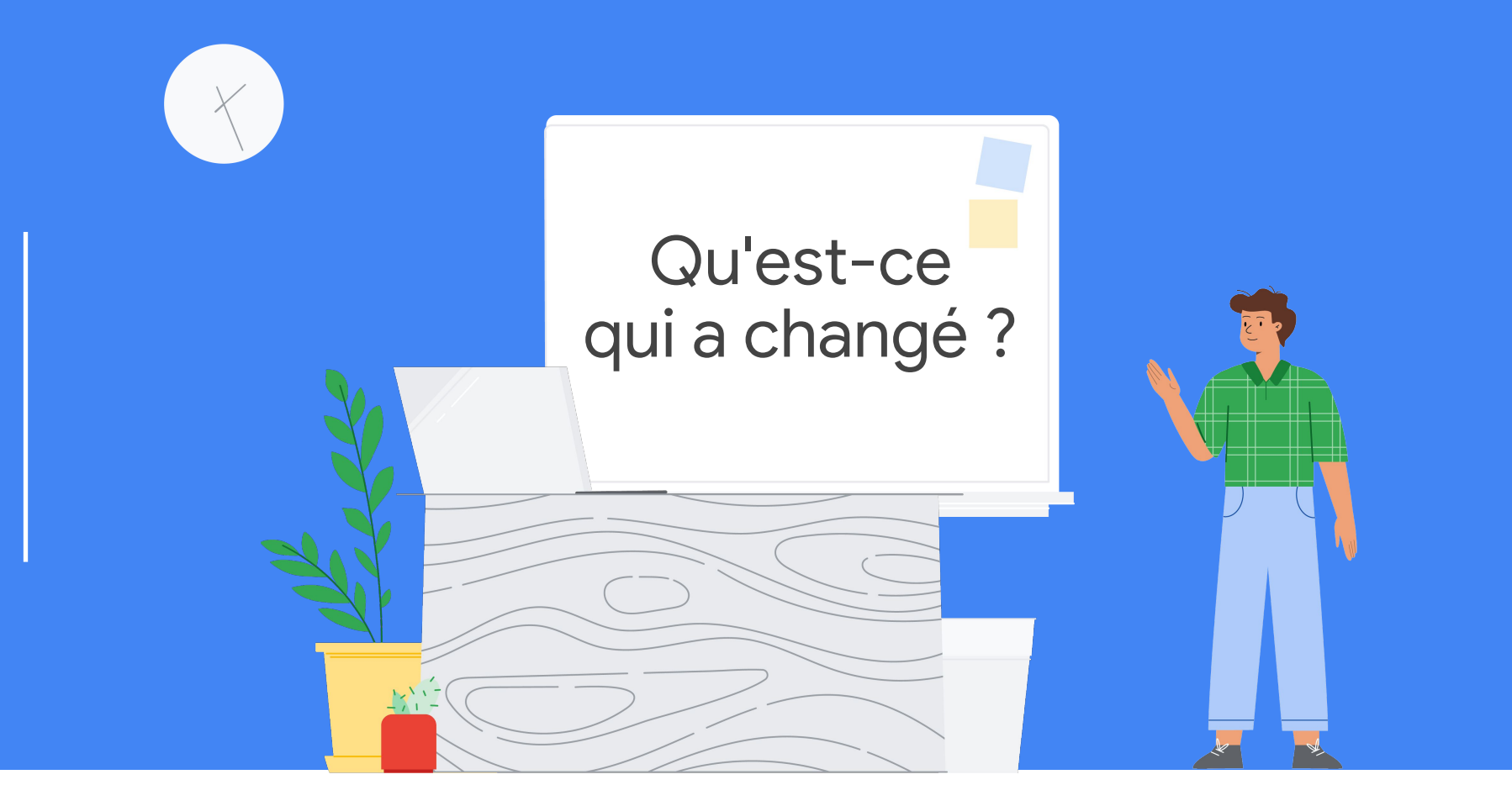

### <span id="page-4-0"></span>Présentation : Nouveaux nom et logo pour des outils toujours aussi pratiques

G Suite for Education a changé de nom pour devenir : **Google Workspace for Education.**

Certes, le nom a changé, mais notre engagement reste intact, à savoir fournir à notre communauté des outils simples et flexibles pour collaborer et gérer les cours de manière plus efficace, et créer des environnements d'apprentissage plus sûrs.

Le fonctionnement des applications favorites de votre établissement, comme Google Classroom, Docs, Slides ou Forms, ne change pas, et nous continuerons à publier de nouvelles fonctionnalités pour améliorer l'apprentissage, l'enseignement et la collaboration des enseignants et des élèves.

Le nouveau nom Google Workspace for Education n'est pas le seul changement effectué, puisque certains outils Google, comme Gmail, Agenda, Drive et Meet, adoptent un nouveau look avec des icônes repensées.

Enfin, de nouvelles éditions de Google Workspace for Education sortiront en avril prochain, chacune étant destinée à répondre aux besoins précis des établissements d'enseignement.

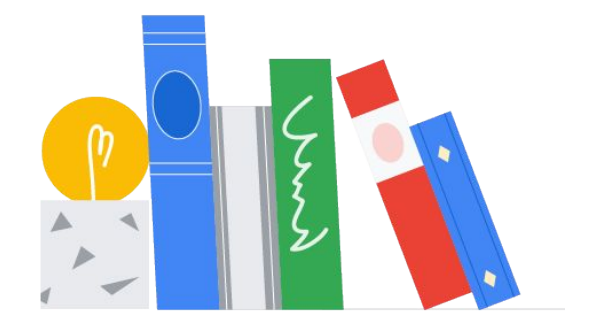

<span id="page-5-0"></span>Qu'est-ce qui a changé ?

### Nouveau logo Google Workspace for Education

L'ancien logo G Suite for Education, à gauche, laisse la place au nouveau logo Google Workspace for Education, à droite.

## **G** Suite for Education

. . . . . . . . . . . . . . . . .

# **Google Workspace** for Education

<span id="page-6-0"></span>Qu'est-ce qui a changé ?

### Nouvelles icônes de produits

Les anciennes icônes des produits G Suite for Education, à gauche, sont remplacées par les icônes Google Workspace for Education, à droite.

#### CD [Cliquez ici](https://services.google.com/fh/files/misc/google-workspace-for-education-product-icons.zip) pour télécharger les nouvelles icônes de produits.

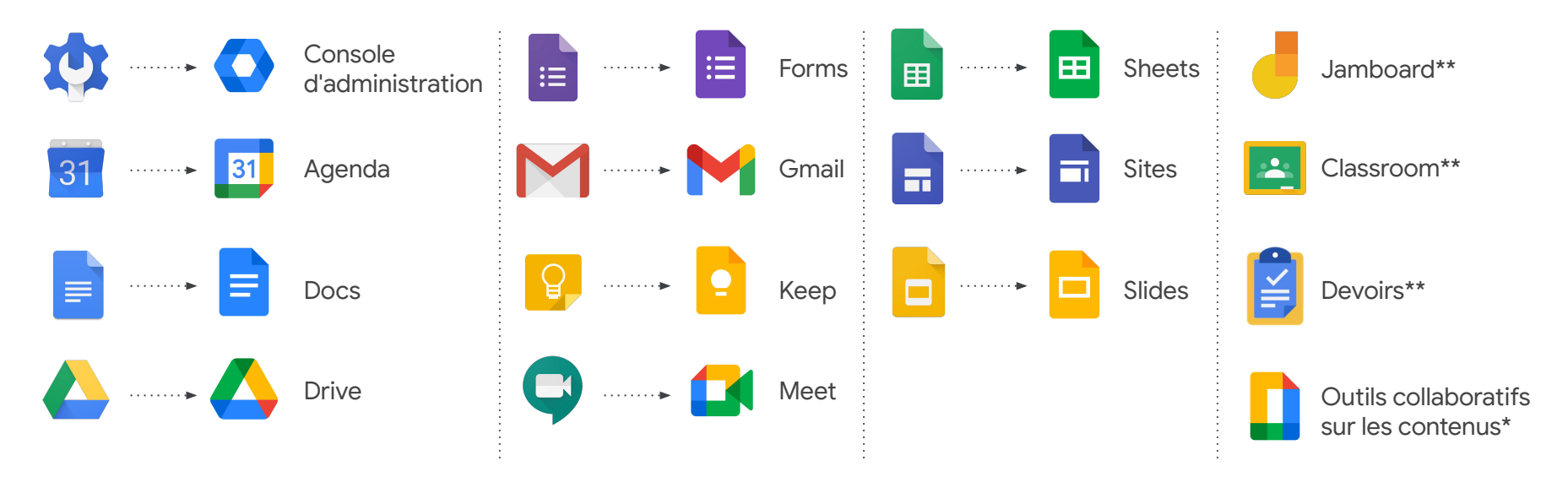

\* *Cette icône représente Docs, Forms, Keep, Sheets, Sites et Slides. Elle ne remplace pas l'icône proprement dite de chacun de ces produits. \*\* Ces icônes n'ont pas changé.*

<span id="page-7-0"></span>Qu'est-ce qui a changé ?

### Éditions Google Workspace for Education

Dès le mois d'avril, vous aurez le choix parmi ces **quatre éditions** Google Workspace for Education et pourrez donc déterminer celle qui répondra le mieux aux besoins de votre établissement :

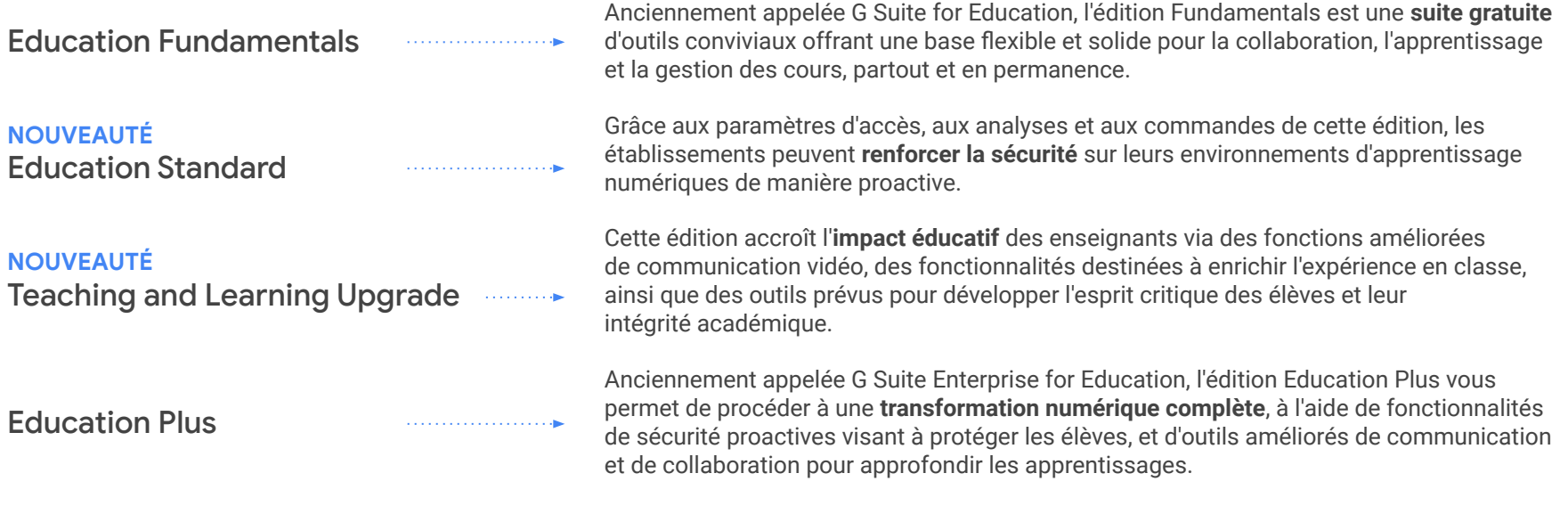

[Cliquez ici](http://edu.google.com/products/workspace-for-education) pour en savoir plus sur les nouvelles éditions Google Workspace for Education.

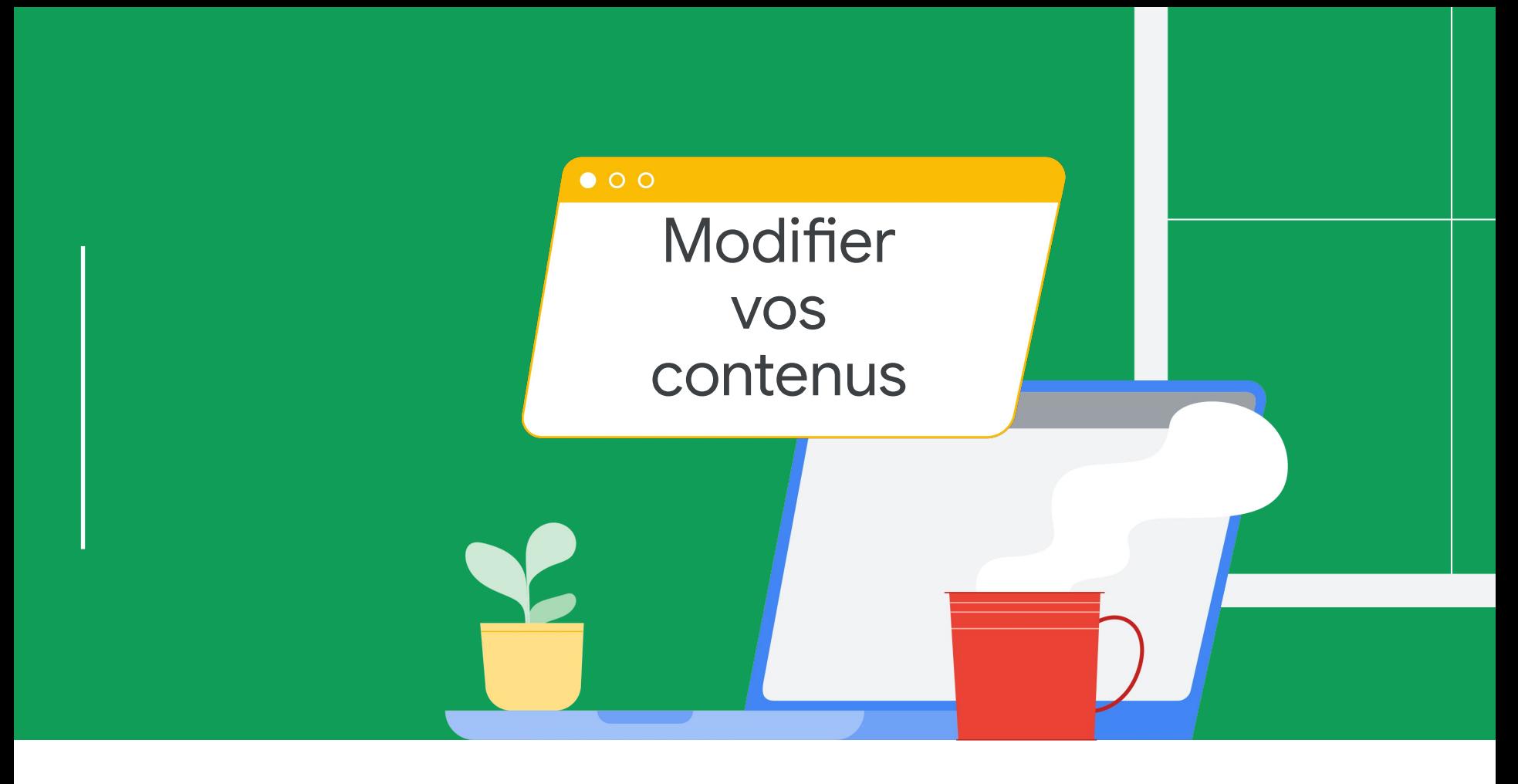

### Utiliser les logos et les icônes Google Workspace for Education

Vous trouverez dans les diapositives suivantes les liens qui vous permettront de télécharger les nouveaux logos et les nouvelles icônes. Propriétés Web, réseaux sociaux, communications, supports ou encore documents annexes, tous vos contenus doivent être à jour et proposer un beau visuel. Pour vous aider dans cette démarche, nous avons également préparé des consignes d'utilisation ainsi qu'une checklist des éléments que vous voudrez peut-être modifier.

Modifiez vos supports de cours. Vous aiderez ainsi votre communauté à identifier les applications et les outils utilisés en classe, et vous aurez la garantie que vos communications sont claires et cohérentes avec les autres informations disponibles en ligne. Les nouveaux nom et logos sont déployés aujourd'hui. Vous pourrez donc modifier vos supports dès que vous serez prêt.

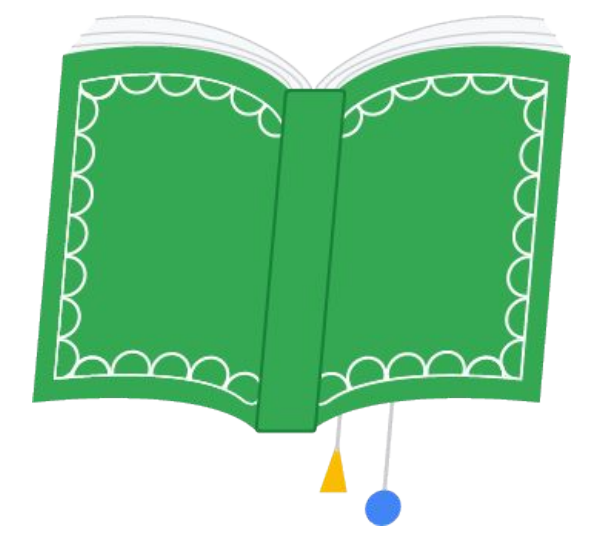

### <span id="page-10-0"></span>Logos Google Workspace for Education et consignes d'utilisation

CD [Cliquez ici](https://services.google.com/fh/files/misc/google-workspace-for-education-logos.zip) pour télécharger ces logos.

### **Google Workspace** for Education

Voici le logo principal. Utilisez-le autant que possible.

### Google Workspace for Education

Ce logo secondaire est adapté aux arrière-plans clairs.

### Google Workspace for Education

Ce logo secondaire est adapté aux arrière-plans foncés.

#### **Utilisations du logo (liste non exhaustive) :**

- Numérique (sites Web, réseaux sociaux, certification d'enseignants, intranet de l'établissement/l'académie, etc.)
- Tirages papier (documents, supports d'acceptation/de formation, ressources récapitulatives, modèles d'en-têtes, etc.)
- E-mails (modèles d'e-mails, signatures, etc.)

Modifier vos contenus

### Logos Google for Education et consignes d'utilisation

Pour les supports concernant plusieurs produits éducatifs (formations abordant à la fois Google Workspace for Education et les Chromebooks, par exemple), veuillez utiliser le logo Google for Education.

CD [Cliquez ici](https://services.google.com/fh/files/misc/google-workspace-for-education-logos.zip) pour télécharger ces logos.

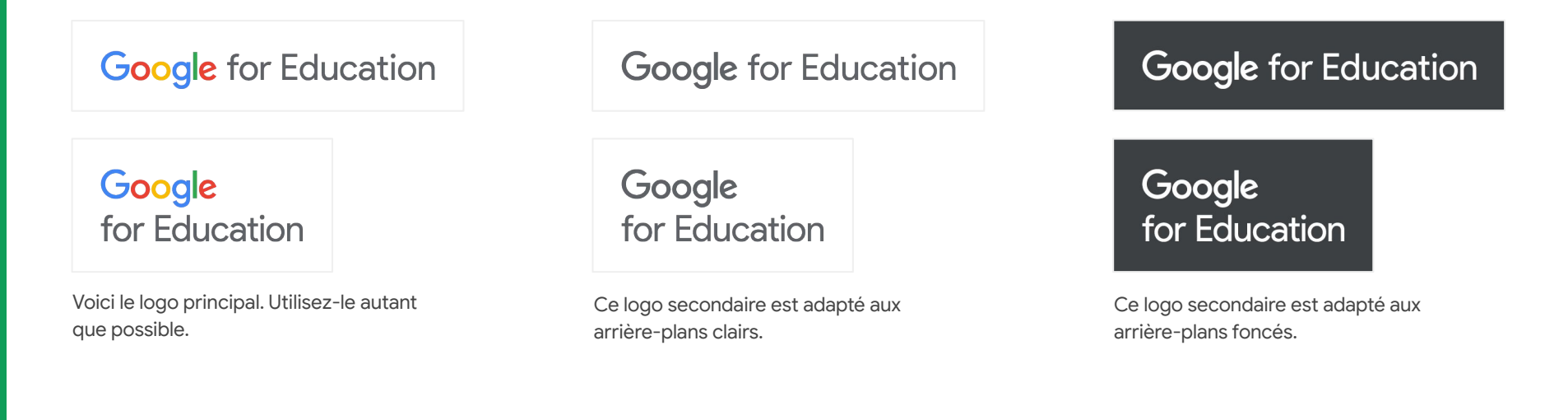

### Cas de figure à éviter lorsque vous utilisez les logos Google Workspace for Education

Voici quelques exemples de logos Google Workspace for Education à éviter afin de garantir la cohérence et la lisibilité des contenus.

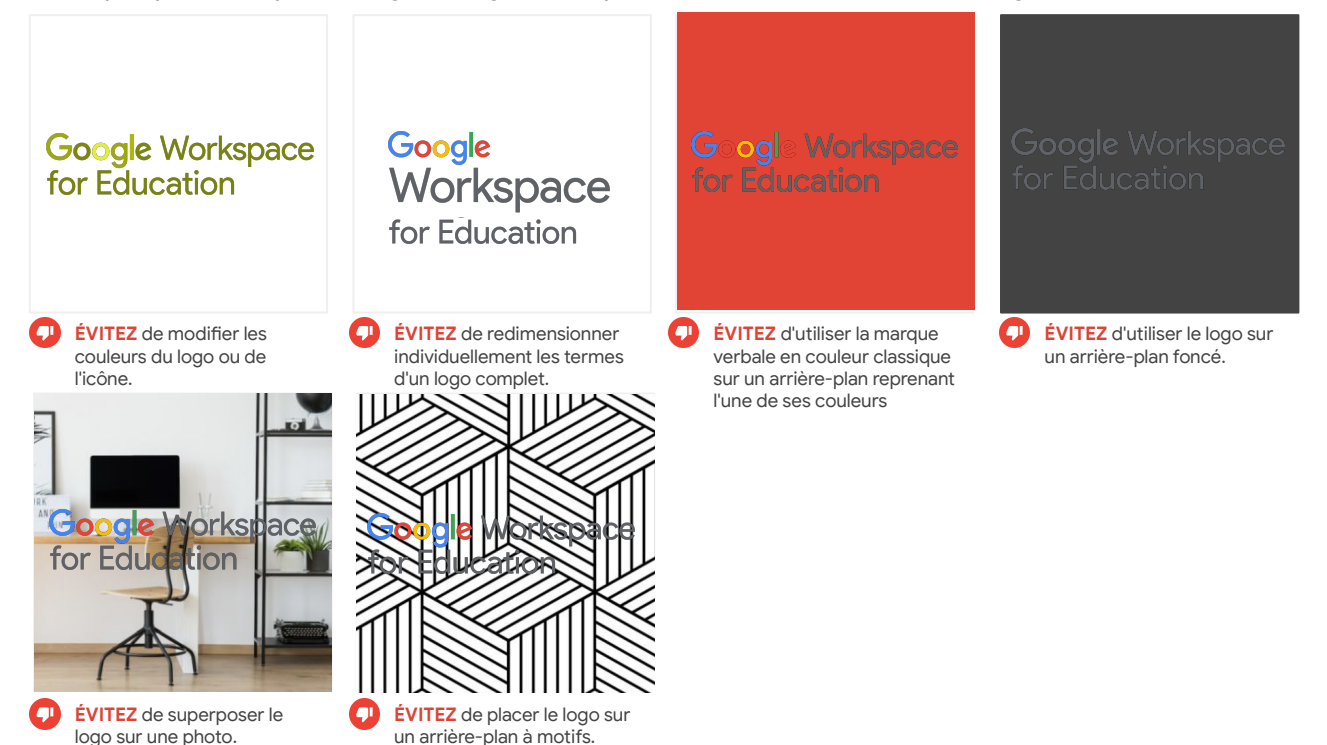

### Cas de figure à éviter lorsque vous utilisez les logos Google for Education

Voici quelques exemples de logos Google for Education à éviter afin de garantir la cohérence et la lisibilité des contenus.

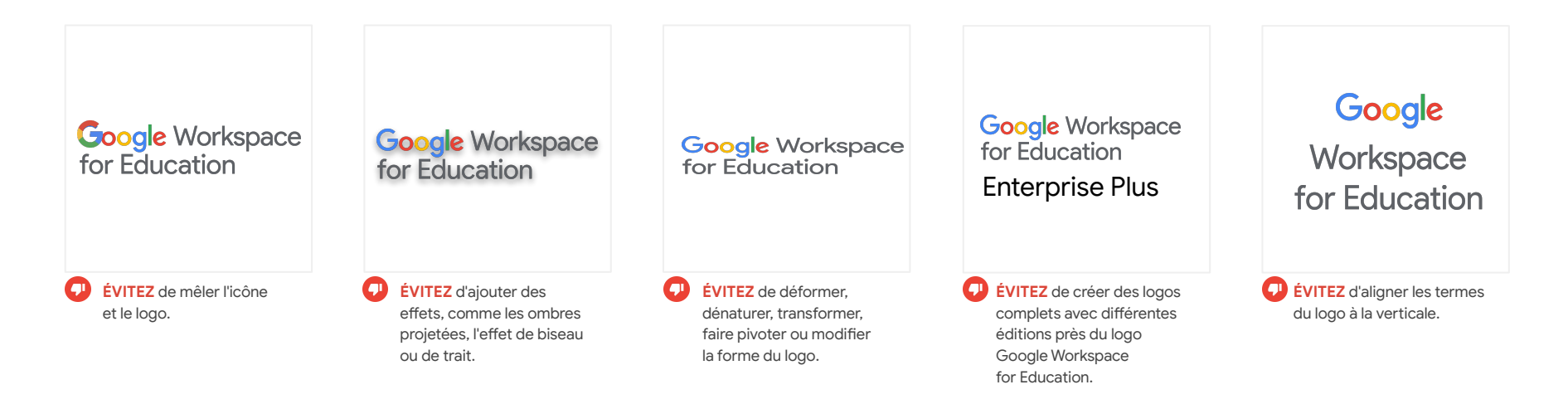

### Cas de figure à éviter lorsque vous utilisez les logos Google for Education

Voici quelques exemples de logos Google for Education à éviter afin de garantir la cohérence et la lisibilité des contenus.

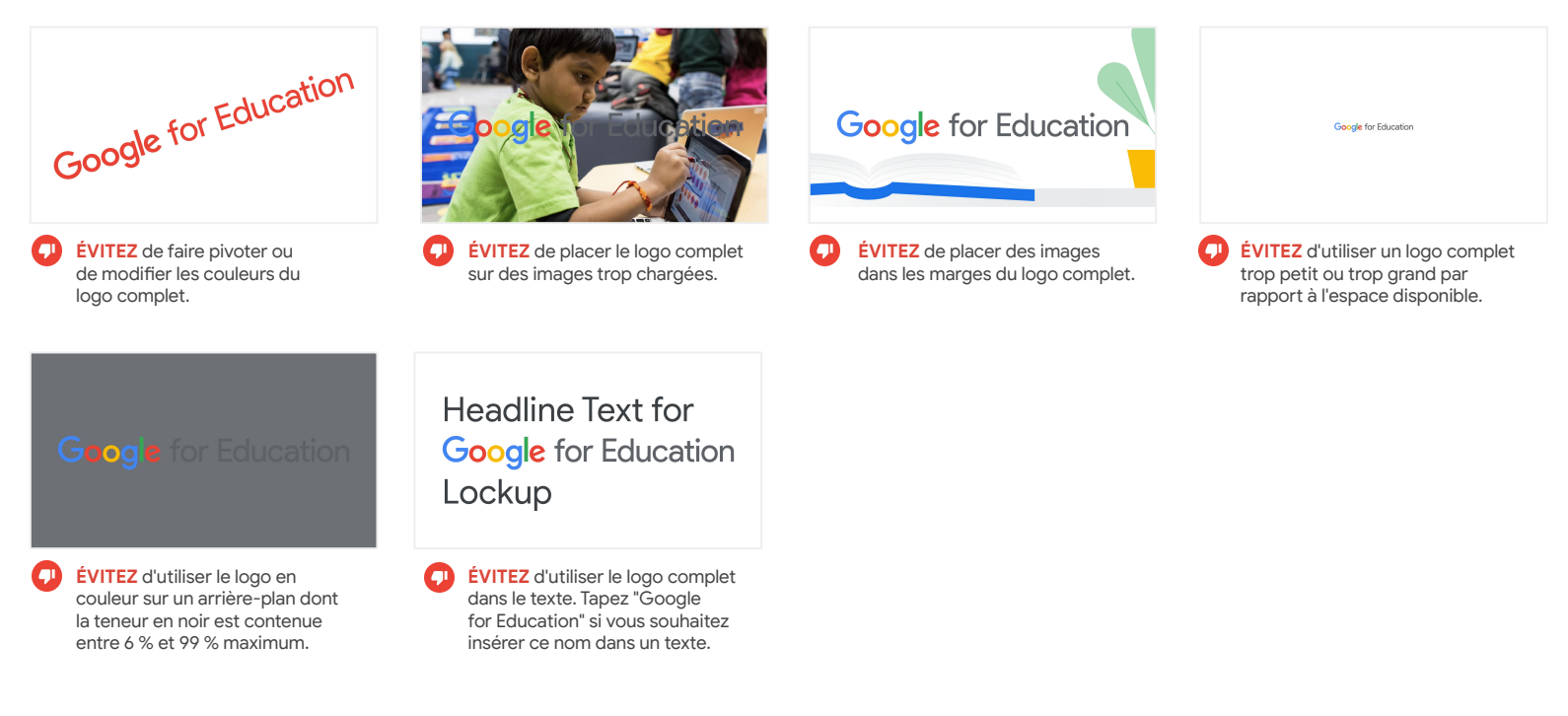

### Animations Google for Education et consignes d'utilisation

CD [Cliquez ici](https://services.google.com/fh/files/misc/google-workspace-for-education-logos.zip) pour télécharger ces animations.

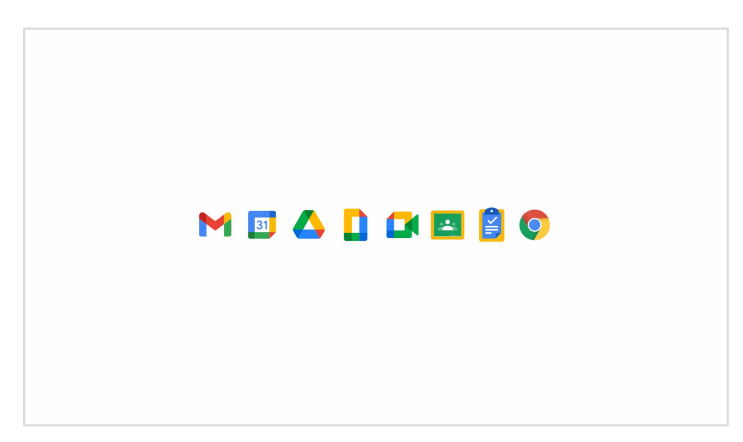

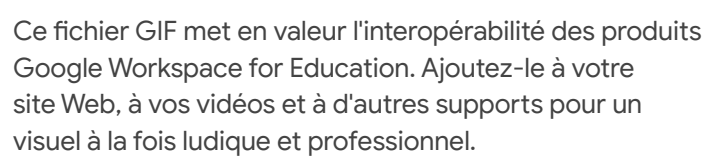

Cette vidéo est une version MP4 du fichier GIF de gauche. Vous pouvez l'ajouter à la fin des vidéos Google Workspace for Education.

MEADDESO

### Logo complet composé de 5 icônes de produits

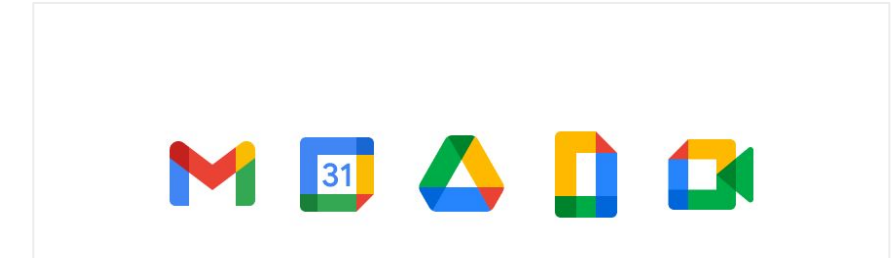

MEADE **Google Workspace** for Education

**UTILISEZ** ce logo complet composé de 5 icônes dans les cas où le nom Google Workspace for Education est redondant ou ne se prête pas parfaitement au contexte. Assurez-vous que l'espace entre tout autre texte ou logo et les 5 icônes de ce logo complet est suffisant.

**ÉVITEZ** d'empiler ces icônes au-dessus d'un autre nom ou de q modifier leur ordre afin de préserver la cohérence des contenus et d'accroître leur lisibilité.

### <span id="page-17-0"></span>Co-branding

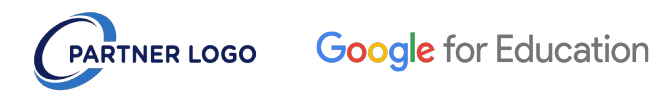

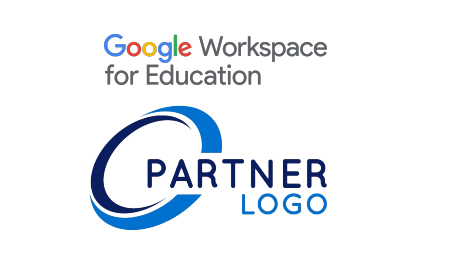

**UTILISEZ** le logo de Google for Education lorsque vous présentez le logo complet d'un partenariat de marques, ou co-branding. Assurez-vous que les logos sont visuellement équilibrés et que les deux marques, ou organisations, occupent une place équivalente.

**ÉVITEZ** d'utiliser le logo Google Workspace for Education pour O les partenariats ou de donner visuellement plus d'importance à l'une des deux marques.

### <span id="page-18-0"></span>Référence aux produits Google

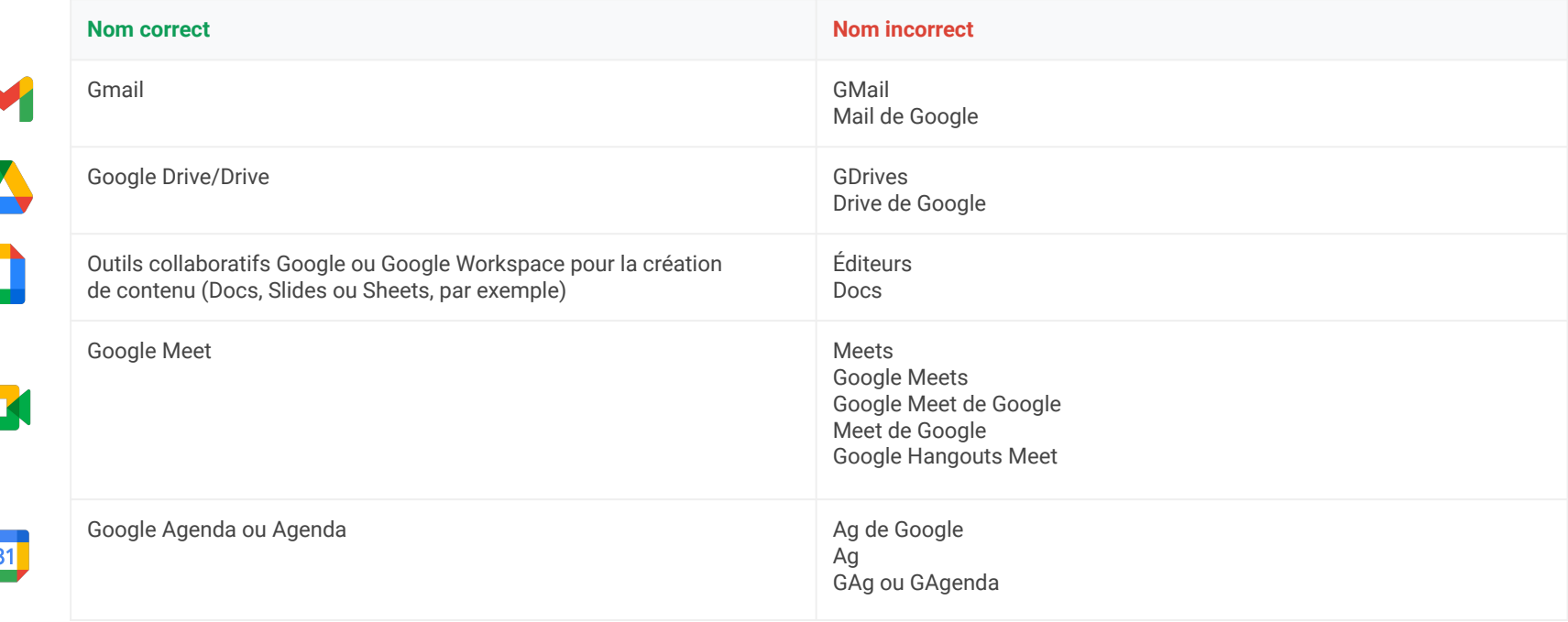

### Référence aux produits Google (suite)

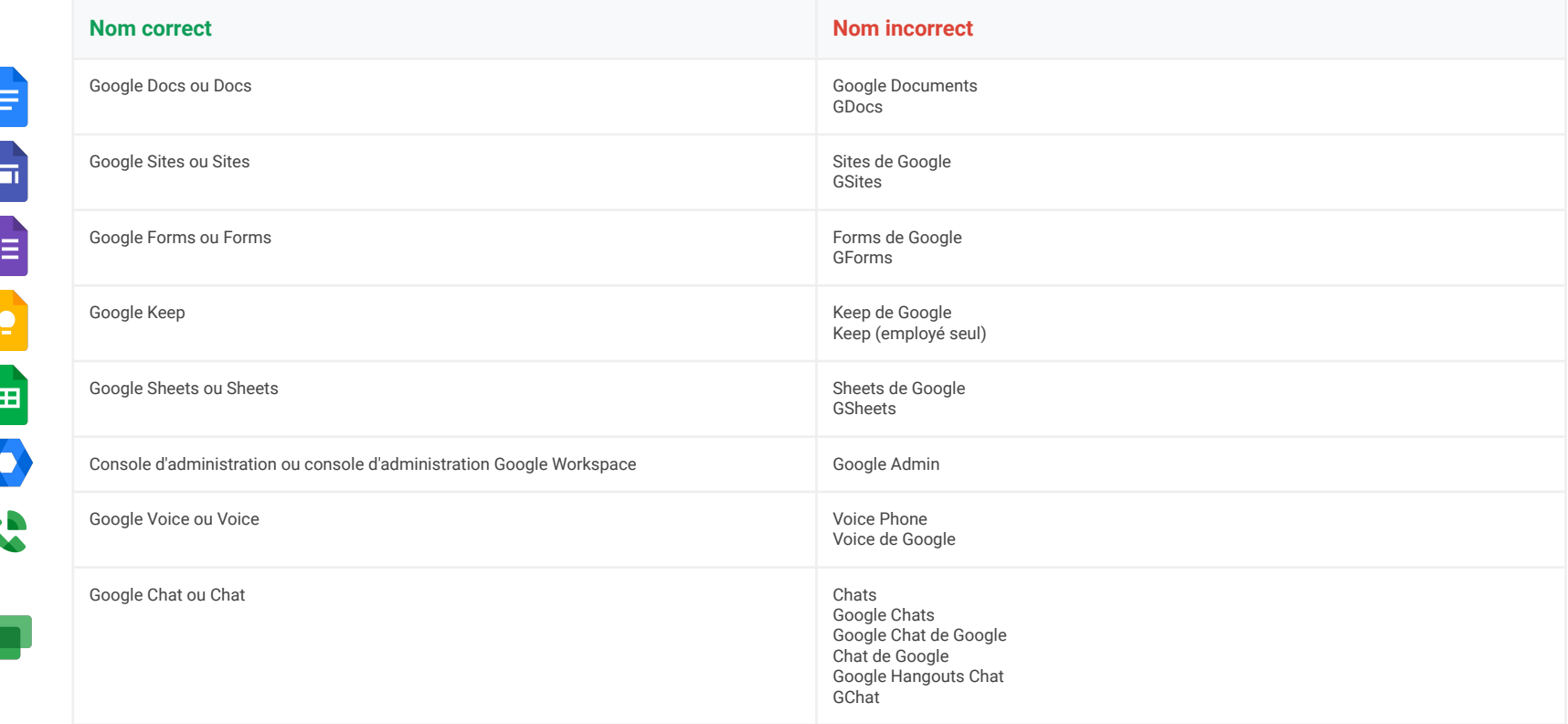

### <span id="page-20-0"></span>Modifier les éléments et les supports : Checklist

Cette checklist a pour objectif de vous aider à identifier les références dans lesquelles le nom G Suite for Education ou les anciens logos ou icônes sont susceptibles d'apparaître actuellement. C'est un bon point de départ, mais il se peut que d'autres contenus propres à votre établissement ne figurant pas dans cette liste soient aussi concernés.

#### **Supports en ligne**

- ❏ En-têtes et/ou pieds de page de site Web
- ❏ Pages Web consacrées à des ressources technologiques ou techniques
- ❏ Intranet de l'établissement scolaire ou de l'académie
- ❏ Ressources numériques pour la formation ou le processus d'acceptation
- ❏ Page(s) "À propos" du site Web
- ❏ Pages sur les réseaux sociaux
- ❏ Pages Web de certification des enseignants (y compris LinkedIn)
- ❏ URL et/ou métadonnées mentionnant G Suite
- ❏ Favicons
- ❏ Captures d'écran figurant dans les supports de formation **Google** for Education

#### **E-mails**

- ❏ Modèles d'e-mails
- ❏ Signatures

#### **Supports papier**

- ❏ Kits de formation et/ou du processus d'acceptation
- ❏ Documents d'une page à caractère technologique destinés aux élèves, aux représentants légaux ou aux enseignants
- ❏ Papier à en-tête ou autres modèles

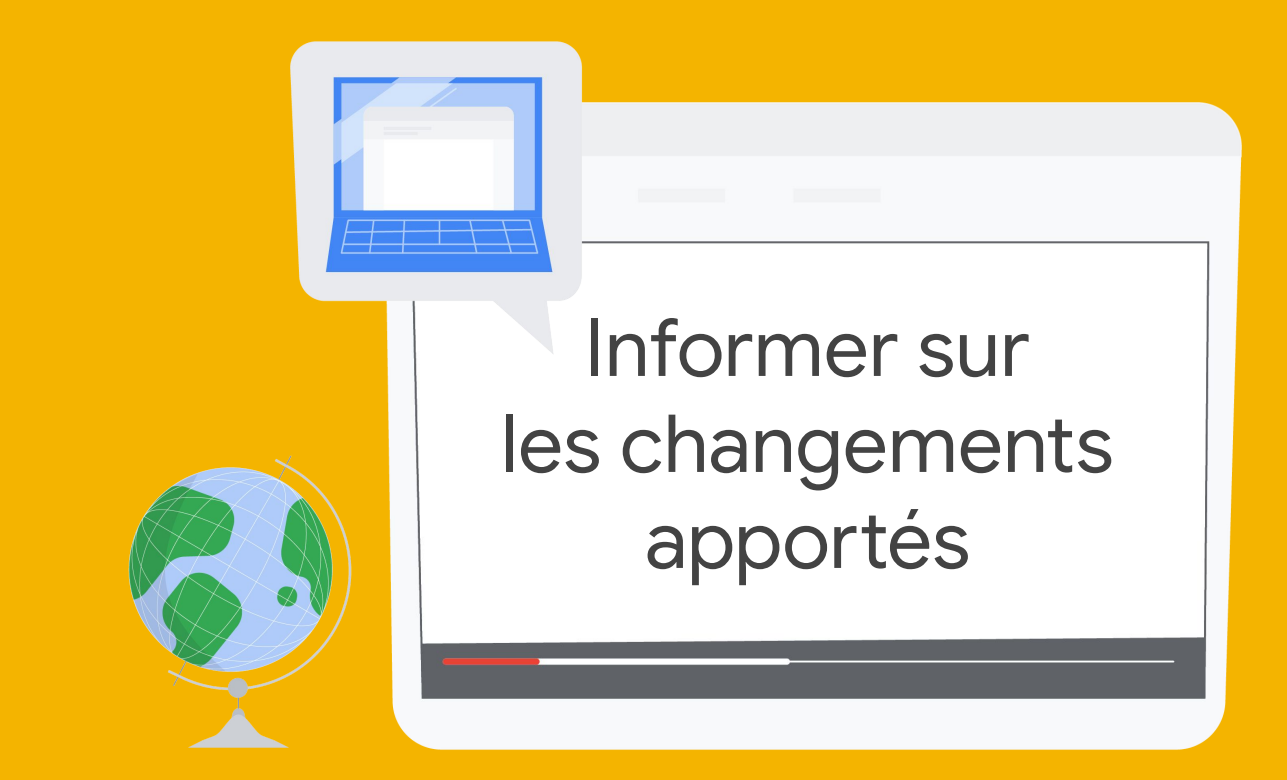

Informer sur les changements apportés

### Faire part de ces changements à votre communauté

Les diapositives suivantes ont été préparées pour vous permettre d'informer plus facilement votre communauté de ces changements.

Nous avons inclus deux modèles d'e-mails, destinés respectivement aux enseignants, personnel et bénévoles, et aux parents et représentants légaux. N'hésitez pas à les modifier selon vos besoins.

Le message que vous devez impérativement faire passer est le suivant : bien que le nom et les logos G Suite for Education évoluent, les élèves et les enseignants pourront toujours accéder aux outils Google qu'ils utilisent actuellement en classe et dont le fonctionnement reste le même.

Nous avons également inclus certaines questions fréquentes et les réponses correspondantes à propos du nouveau nom Google Workspace for Education.

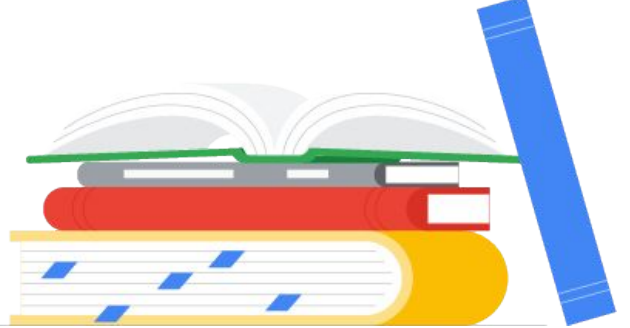

### <span id="page-23-0"></span>Modèles d'e-mails

[Informer les enseignants, le personnel et les bénévoles](https://docs.google.com/document/d/1GM_S_HPajQ8g7eeVCLbm9S-G3QRlr-VZFJHaHGCLeWQ/edit)

[Informer les parents et les représentants légaux](https://docs.google.com/document/d/1w0y5B87VOAZV0Doj9Gbhds8o7jmtfNkfMifALrrYzOg/edit#heading=h.gjdgxs)

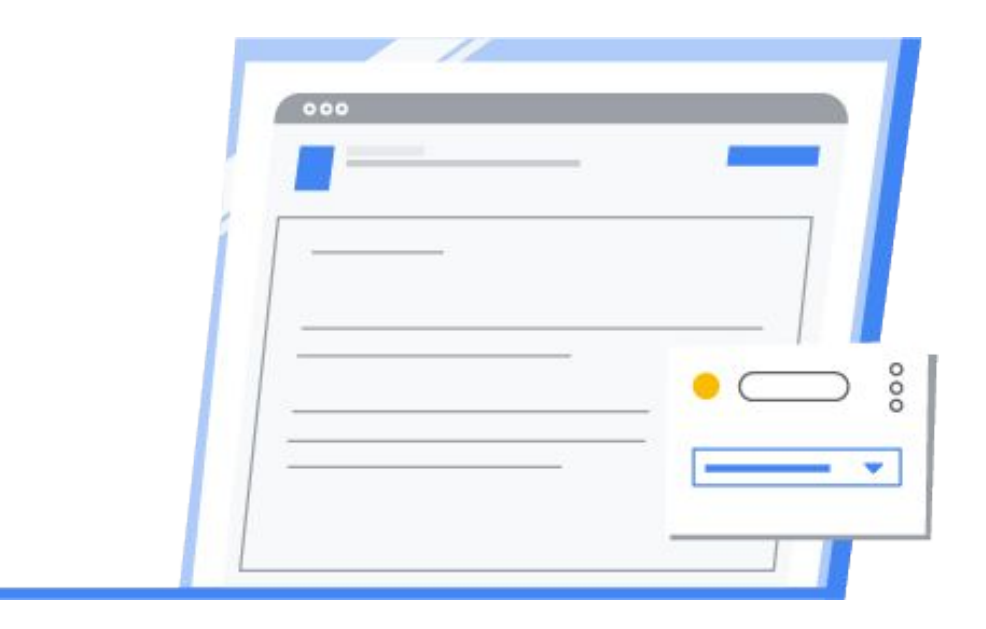

### <span id="page-24-0"></span>Questions fréquentes\*

**Le fonctionnement ou l'interface utilisateur de Classroom, Docs, Sheets, Slides, Google Meet, Forms, etc. vont-ils changer ?** Non, le fonctionnement et l'apparence de ces outils restent les mêmes.

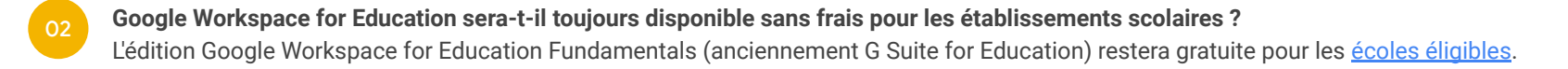

**Des mises à jour et de nouvelles fonctionnalités seront-elles toujours proposées pour Google Workspace for Education ?**  Absolument. Google continue à tout mettre en œuvre pour créer des produits adaptés aux besoins des élèves et des enseignants.

**Où puis-je trouver des informations sur les mises à jour des produits Google Workspace for Education ?** Suivez-nous sur **Twitter**, inscrivez-vous à [notre newsletter](https://edu.google.com/intl/fr_fr/newsletter/) et consultez [notre blog](https://blog.google/outreach-initiatives/education/).

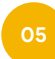

03

04

01

**Puis-je continuer à utiliser Classroom, Meet, etc. ?**

Bien sûr. Les enseignants, les élèves et les administrateurs auront toujours accès à nos outils, comme Classroom, Devoirs, Gmail, Agenda, Drive, Docs, Sheets, Slides et Meet, entre autres.

**Où puis-je trouver des informations sur les nouvelles éditions Google Workspace for Education ?** Rendez-vous sur le site [edu.google.com/products/workspace-for-education](http://edu.google.com/products/workspace-for-education) pour en savoir plus. **06**

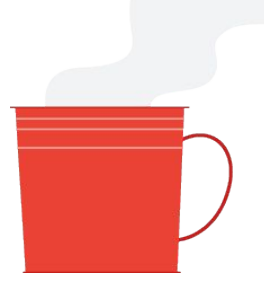

\* Ces réponses s'appliquent aux [établissements qualifiés.](https://support.google.com/a/answer/134628?hl=fr-fr)